## **如何设置任教信息**

(权限:教育厅/局管理员、学校管理员)

- 1. 进入运营后台-学校管理;
- 2. 找到教学任务,点击"编辑";  $\mathbf{z}$
- 3. 点击想要设置的科目栏中的姓名或者空白处;

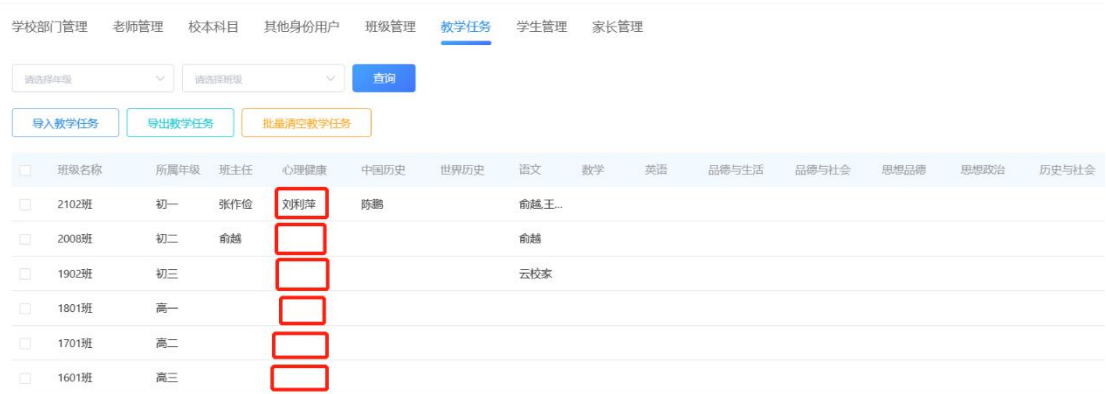

4. 在弹窗中可以新增、删除和修改班主任。

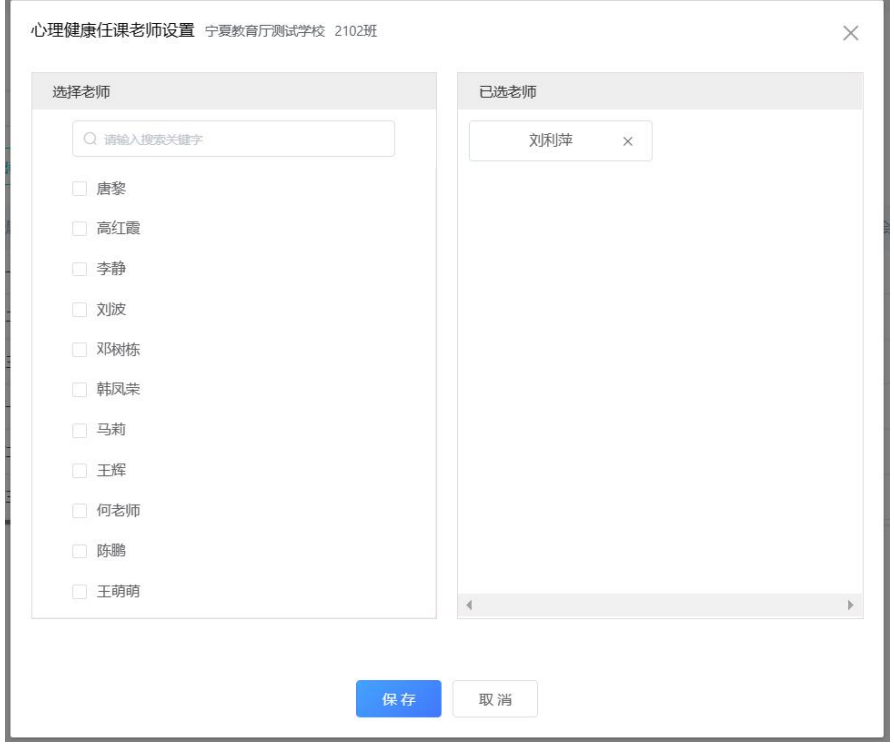